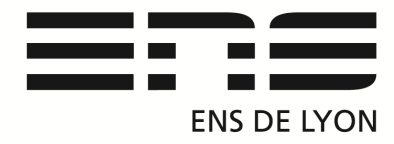

## **Département de Physique**

## **Vidéocom mouvement**

Branchement du boitier Vidéocom P 17-14. Lancer VIDEOCOM Mouvement, la fenêtre Réglage apparait sur l'écran principal. Retour au réglage avec « icône boite à outil »

Dans GENERALITE indiquer le port USB ou COM du branchement.

Puis dans SPECIFICATION , régler la durée des flashes, fréquence d'acquisition fps. Spécifier également le temps au bout duquel on arrête la mesure ex : t =30s.

Dans l'onglet test d'intensité, viser les autocollants réfléchissants afin que les repères apparaissent stables sur l'écran. Orienter la barrette CCD du Vidéocom pour stabiliser l'intensité.

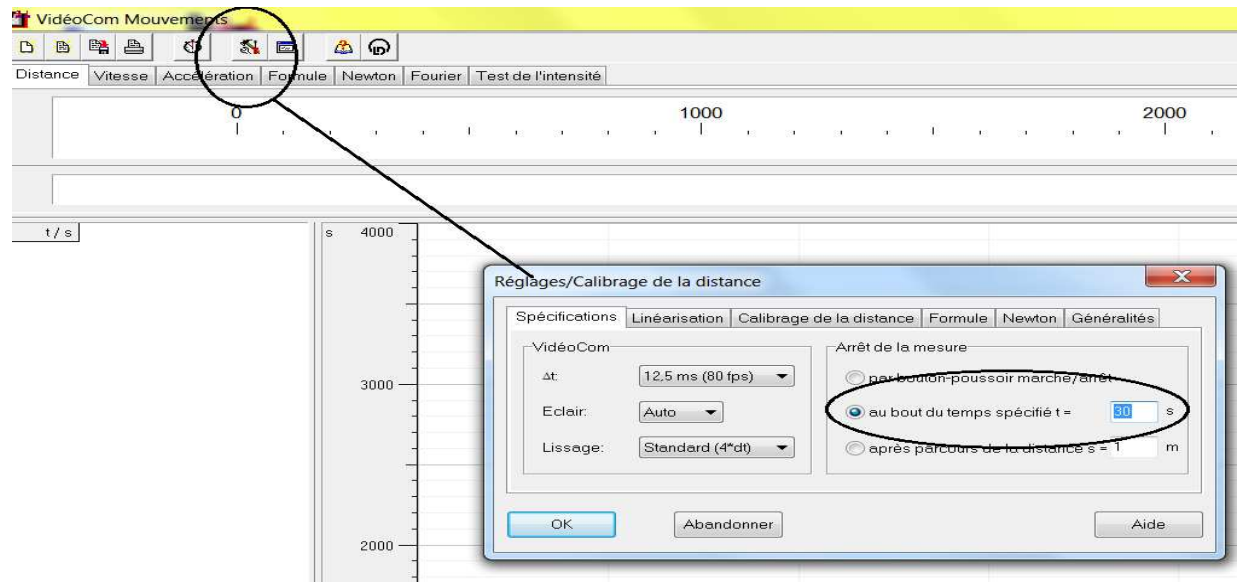

Pour effectuer la Transformé de Fourier du signal :

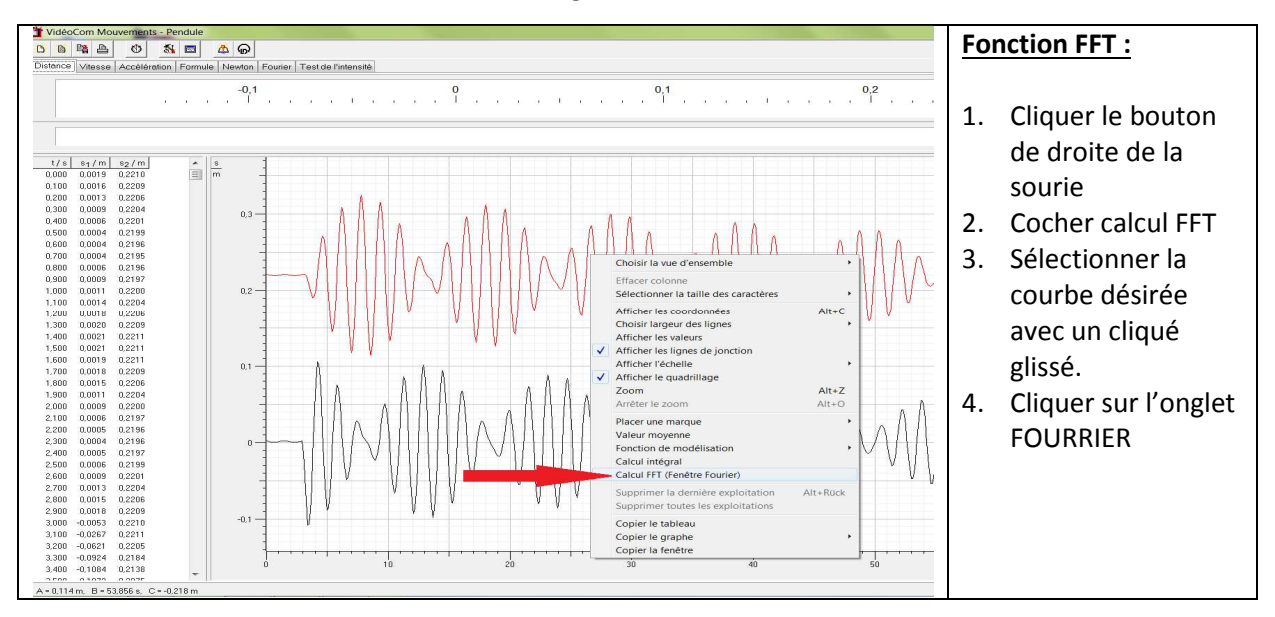

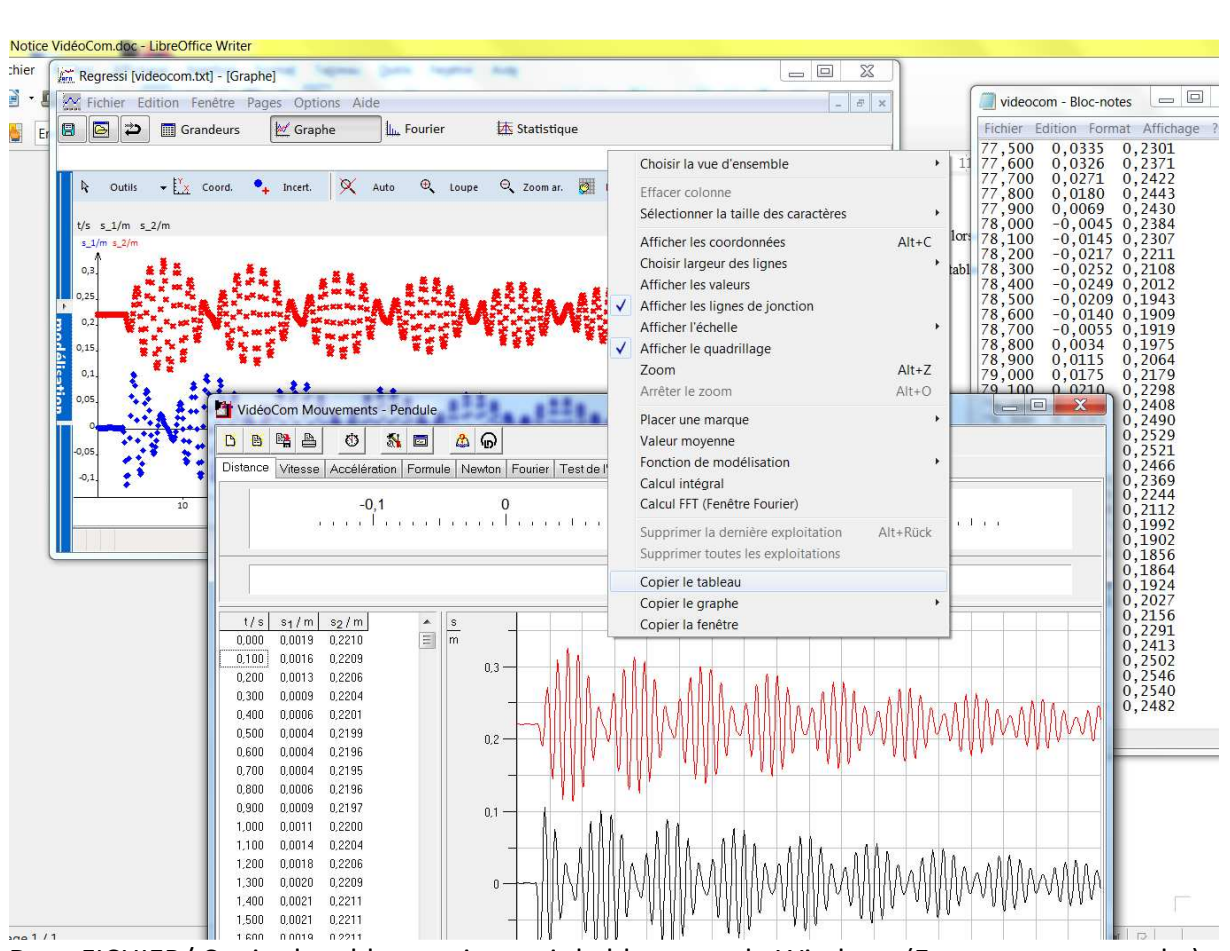

Dans FICHIER/ Copier le tableau puis ouvrir le bloc note de Windows (Executer « notepad »), coller les valeurs et enregistrer.

Ouvrir REGRESSI puis Fichier/ouvrir sélectionner le .txt

Pour le traitement des données sur REGRESSI ou autre tableur :

Notice : mai 2015 Rédaction du document : Capitaine Benoit (Technicien du département) (D'après le document de Jérome Cavoret)

Mail : benoit.capitaine@ens-lyon.fr.